# **INSTRUKCJA U ŻYTKOWNIKA**

## **Centrala alarmowa CA10 plus**

(wersja programowa 4.7) z manipulatorem LCD-S

Przedsiębiorstwo Produkcyjno-Usługowe

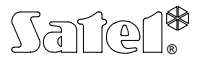

GDAŃSK

 $C<sub>6</sub>$ 

ca10plcu\_s\_pl 07/03

# **OSTRZEŻENIE**

Aby uniknąć problemów w eksploatacji centrali alarmowej zalecane jest zapoznanie się z instrukcją przed przystąpieniem do użytkowania centrali.

Nie wolno ingerować w konstrukcję bądź przeprowadzać samodzielnych napraw. Dotyczy to w szczególności dokonywania zmian zespołów i elementów. Czynności konserwacyjne bądź remontowe powinien wykonywać uprawniony personel (instalator bądź serwis firmowy).

Centrala współpracuje tylko z **analogowymi łączami abonenckimi**. Podłączenie obwodu telefonicznego bezpośrednio do sieci cyfrowej (np. ISDN) powoduje zniszczenie urządzenia. W przypadku zmiany analogowej sieci telefonicznej na cyfrową należy skonsultować się z instalatorem systemu alarmowego.

### **UWAGA!**

System alarmowy wyposażony jest w akumulator. Po okresie eksploatacji nie należy go wyrzucać, lecz zutylizować w sposób zgodny z obowiązującymi przepisami.

"**Historia zmian treści instrukcji**" została zamieszczona na końcu dokumentu.

# **Centrala CA10 plus z manipulatorem LCD-S**

Centrala alarmowa CA10 plus jest nowoczesn ą, mikroprocesorow ą central ą przeznaczon ą do systemów sygnalizacji włamania i napadu. Centrala alarmowa steruje prac ą systemu alarmowego, reaguje na informacje z czujników o wtargni ęciu do chronionego obiektu oraz sygnalizuje i powiadamia o takim zdarzeniu. Centrala jest przystosowana do obsługi przy u życiu manipulatorów z wy świetlaczem LCD i manipulatorów LED.

Podstawowe funkcie centrali:

- sygnalizowanie alarmów włamaniowych, napadowych i po żarowych,
- powiadomienie telefoniczne o alarmie: komunikatem słownym lub do systemu przywoławczego (pager),
- mo żliwość odbierania telefonów i informowania u żytkownika o stanie systemu (czy system alarmował od ostatniego załączenia czuwania),
- MONITOROWANIE komunikacja z telefonicznymi stacjami monitoruj ącymi (przesyłanie na bieżąco szczegółowych informacji o wybranych zdarzeniach w chronionym obiekcie).
- możliwość bieżącego drukowania informacji o wszystkich zdarzeniach w systemie alarmowym na zewn ętrznej drukarce.

Właściwości użytkowe centrali:

- •obsługa z manipulatorów wyposażonych w tekstowy wyświetlacza LCD (2x16 znaków),
- • tekstowe komunikaty stanu systemu zapewniające jednoznaczną informację o istotnych zdarzeniach,
- •definiowane przez instalatora opisy wejść ułatwiające określenie źródła alarmu,
- • możliwość jednoczesnego przedstawienia szczegółowego stanu wszystkich 16 wejść centrali
- •widoczny zegar i data systemu pomagające kontrolować poprawność działania centrali,
- • dostępne przeglądanie pamięci alarmów, awarii (lub szczegółowej pamięci wszystkich zdarzeń) z tekstowym opisem zdarzenia, nazwą wejścia, strefy lub użytkownika obsługującego system oraz z dokładnym czasem wystąpienia zdarzenia.
- • dostęp do szeregu FUNKCJI UŻYTKOWNIKA polegający na wyborze odpowiedniej funkcji z listy.

# **Czuwanie centrali**

Dla dostosowania systemu alarmowego do ró żnorodnych potrzeb centrala alarmowa CA10 plus udost ępnia kilka trybów czuwania:

### **Czuwanie (pełne)**

Tryb pracy, w czasie którego czujniki podłączone do centrali kontroluj ą chroniony obiekt, a naruszenie stref chronionych jest sygnalizowane przez central ę wszelkimi dost ępnymi środkami (syreny, monitorowanie, powiadamianie).

#### **Czuwanie ciche**

Dozór, w czasie którego alarmy s ą sygnalizowane tylko w manipulatorach centrali. Instalator mo że okre ślić, które czujniki s ą automatycznie blokowane przy włączaniu czuwania cichego, może też wyznaczyć sygnalizator, który będzie sygnalizował alarm w czuwaniu cichym.

#### **Częściowe załączenie czuwania**

Instalator mo że wyznaczy ć w systemie czujniki, które nie b ę d ą czuwały po załączeniu dozoru specjalnym hasłem (hasło z uprawnieniem 7). Pozwala to u żytkownikowi, poprzez użycie odpowiedniego hasła, załączyć czuwanie w całości, lub tylko w części chronionego obiektu.

### **Czuwanie częściowe przy braku wyj ścia z obiektu**

Centrala pozwala na u życie funkcji automatycznego zablokowania dozoru wybranych przez instalatora czujników, je śli po włączeniu czuwania u żytkownik nie wyszedł z obiektu i nie naruszył czujnika kontroluj ącego wej ście/wyj ście z obiektu.

# **Obsługa**

Obsługa systemu alarmowego sprowadza się do załączania i wyłączania czuwania (dozoru) oraz odpowiedniego reagowania na informacje, jakie centrala może sygnalizować na manipulatorze. Manipulator przekazuje informację o stanie systemu alarmowego przy pomocy dwuwierszowego podświetlanego wyświetlacza LCD (2x16 znaków) oraz sześciu dodatkowych diod świecących LED.

Funkcje diod LED:

- •**alarm** - sygnalizuje wystąpienie alarmu.
- • **awaria** - miga, gdy centrala sygnalizuje wykrycie problemu technicznego lub problemu przy powiadamianiu telefonicznym.
- **strefa A B C D**  pokazują stan stref:
	- **miganie diody** (przy zgaszonej diodzie **alarm**) oznacza odliczanie czasu na wyjście,
	- **świecenie diody** oznacza czuwanie w strefie.

Litery, którymi opisano kolejne diody, odpowiadają oznaczeniom cyfrowym kolejnych stref:

dioda A – strefa 1 dioda B – strefa 2 dioda C – strefa 3 dioda D – strefa 4

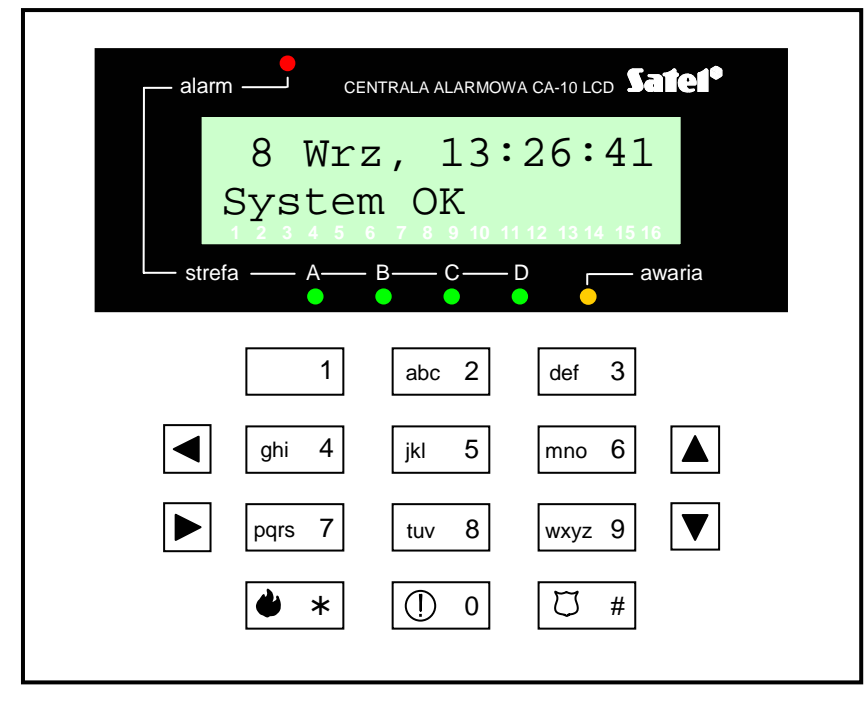

*Rysunek 1. Widok manipulatora LCD-S.* 

Do codziennej obsługi konieczna jest znajomość hasła użytkownika. Centrala fabrycznie ma zaprogramowane jedno hasło (hasło użytkownika głównego) dla każdej strefy:

> $1234$  – dla strefy A,  $2345 -$  dla strefy B,  $3456$  – dla strefy C, 4567 – dla strefy D.

Możliwe jest zaprogramowanie 12 następnych haseł użytkowników w każdej strefie (maksymalnie 32 w całym systemie alarmowym). Hasło może mieć długość od 4 do 6 cyfr.

Litery na klawiszach z cyframi mogą ułatwić zapamiętanie hasła poprzez skojarzenie go z konkretnym wyrazem (np. hasło "[5][6][2][7][2]" odpowiada słowu: "KOBRA").

Użytkownik główny programując nowe hasła nadaje im tzw. uprawnienia - określa, jakie funkcje centrali są dostępne dla użytkownika posługującego się danym hasłem, a jakie nie. Normalnie hasło wprowadzone w danej strefie steruje działaniem tylko tej strefy. Istnieje możliwość uruchomienia przez instalatora funkcji tzw. "haseł globalnych". Wybranie tej opcji sprawia, że hasła użytkowników są akceptowane we wszystkich 4 strefach, niezależnie od tego, w której zostały wprowadzone, natomiast w pamięci zdarzeń nie będzie odnotowany numer konkretnego użytkownika.

#### $Z$ ałączanie czuwania

Włączenie czuwania mo żliwe jest tylko wtedy, gdy strefa nie sygnalizuje alarmu i nie czuwa: diody **alarm** i **strefa**<sup>s</sup> ą zgaszone.

W celu włączenia czuwania nale ży poda ć hasło i potwierdzi ć je klawiszem [#]. Je śli w trakcie wpisywania hasła u żytkownik zrobi błąd, nale ży nacisnąć klawisz [\*] i wpisa ćhasło ponownie.

Gdy hasło b ędzie poprawne, na wy świetlaczu pokazana zostanie informacja o załączeniu czuwania oraz nazwa użytkownika, który je załączył. Następnie pojawi się informacja o odliczaniu czasu na wyj ście (je śli instalator dopu ścił tak ą mo żliwość). Strefy, w których odliczany jest czas na wyj ście wskazywane s ą te ż przez miganie diod STREFA (DOZÓR) z odpowiednim oznaczeniem literowym.

Przyjęcie polecenia załączenia czuwania centrala może też potwierdzać dźwiękiem: trzema krótkimi sygnałami (jeśli instalator załączy funkcję potwierdzania naciśnięcia klawiszy dźwiękiem).

Centrala może nie załączy ć czuwania, je śli:

• w centrali s ą wskazane wej ścia, które nie mog ą by ć naruszone przy włączaniu czuwania i jest naruszone jedno z takich wejść – **centrala sygnalizuje to trzema długimi dźwiękami**. W takiej sytuacji należy chwilę odczekać, aż zwolnione zostaną wszystkie wej ścia i ponownie włączy ć czuwanie. Naci śni ęcie klawisza W pozwala na wy świetlenie nazw wejść, które s ą naruszone. Je śli jedno z wejść pozostaje cały czas naruszone (przyczyną jest np. uszkodzenie czujnika) czuwanie można włączyć po zablokowaniu tego wejścia (funkcja 4).

- •hasło jest niepoprawne - **centrala sygnalizuje dwoma długimi dźwiękami**
- •<sup>w</sup>strefie nie ma wejść typu dozorowego **centrala sygnalizuje to dwoma długimi dźwiękami** (hasło jest poprawne i pozwala np. na wywołanie funkcji użytkownika),
- $\bullet$  wystąpiła awaria akumulatora – **trzy długie dźwięk**i (instalator włączył opcję zabraniającą załączenia czuwania w przypadku awarii akumulatora).

#### **Szybkie załączanie czuwania [0][#]**

Możliwe jest szybkie załączenie czuwania, bez użycia hasła, przez przyciśnięcie kolejno klawiszy [0][#] (funkcja może być zablokowana przez instalatora). Załączenie takie następuje niezależnie od tego, czy jakieś czujniki są naruszone, czy nie. Instalator moż<sup>e</sup> też zainstalować specjalny przycisk przeznaczony do szybkiego włączania czuwania.

#### **Wyłączenie czuwania i kasowanie alarmu [HASŁO][#]**

Gdy centrala czuwa (świeci dioda **strefa**) lub sygnalizuje alarm (dioda **alarm** miga) centrala może przyjąć tylko jedno polecenie - wyłączenie czuwania lub alarmu. W takiej sytuacji podanie hasła zatwierdzonego klawiszem [#] powoduje wyłączenie czuwania lub alarmu. Jeśli w trakcie wpisywania hasła użytkownik zrobi błąd, należy nacisnąć klawisz [\*] i wpisać hasło ponownie.

Centrala nie wyłączy czuwania (alarmu) jeśli:

•hasło jest błędne,

• hasło nie uprawnia do wyłączenia czuwania (np.: hasła z uprawnieniem 3, lub 9 – patrz: "Menu funkcji użytkownika" – "Nowy użytkownik").

Możliwe jest te ż skasowanie alarmu, bez wyłączenia czuwania, przy pomocy hasła z uprawnieniem 0.

Wyłączenie czuwanie jest potwierdzane odpowiednim komunikatem na wy świetlaczu i nazw ą u żytkownika, który wyłączył czuwanie. Je śli został skasowany alarm manipulator wyświetli napis "*Przegląd (↑↓*←→*)*" – klawisze strzałek pozwolą na sprawdzenie, które wej ścia spowodowały alarm.

W systemie alarmowym podzielonym na strefy mo żna skasowa ć alarm tylko w tej strefie, której manipulator sygnalizuje alarm diodą **alarm**. Naciśnięcie klawisza ▲ pozwala na sprawdzenie, w których strefach załączył si ę alarm.

#### **Załączenie / wyłączenie czuwania przez zegar**

Mo żliwe jest sterowanie czuwaniem z wewn ętrznego zegara centrali. Instalator mo że zaprogramować godzinę i minutę załączenia oraz wyłączenia czuwania. Załączenia i wyłączenia będą następować **codziennie** o określonej porze. Możliwe jest zaprogramowanie tylko załączania czuwania z zegara - czuwanie b ędzie wtedy wyłączane przez u żytkownika.

#### **Informacja telefoniczna o stanie systemu alarmowego**

Wła ściciel obiektu, w którym czuwa centrala CA10 plus mo że telefonicznie sprawdzi ć, czy w systemie nie wystąpił alarm. W tym celu musi zadzwonić do czuwającego obiektu, a centrala odbierze telefon i poinformuje o stanie systemu alarmowego. Centrala b ędzie Po odebraniu telefonu centrala wysyła:

- $\bullet$ jeden sygnał co sekundę - jeśli od ostatniego załączenia czuwania nie było alarmu,
- komunikat z syntezera mowy jeśli alarm był w ciągu ostatniej godziny,
- •pięć krótkich sygnałów co sekundę - jeśli alarm był, ale dawniej niż godzinę temu.

Instalator określa, czy funkcja ta jest załączona i w jaki sposób centrala odbiera telefony (ilość dzwonków, podwójne wywołanie itd.).

## **Współpraca centrali z modułem sterowania DTMF (MST-1)**

Sterowanie centralą może odbywać się z telefonu, na który centrala dzwoni podczas powiadamiana głosowego (bezpośrednio po odtworzeniu komunikatu z syntezera mowy) lub po uzyskaniu połączenia z dowolnego aparatu telefonicznego. Po odebraniu połączenia moduł podłączony do centrali CA-10 plus zgłasza swoją gotowość trzema dźwiękami (wysokim, niskim i wysokim).

Możliwe jest wykonanie operacji dwojakiego rodzaju:

- 1. Sprawdzenie stanu stref lub wejść centrali.
- 2. Wykonanie funkcji użytkownika.

Poni ższa tabela prezentuje funkcje realizowane przez moduł MST-1:

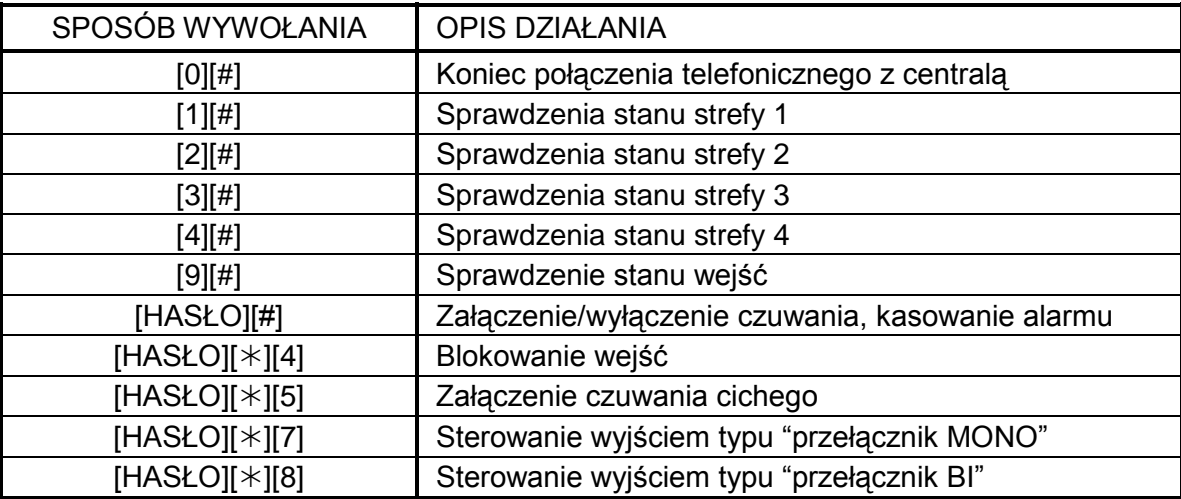

Sterowanie realizuje się wykorzystując sygnały DTMF klawiatury telefonu. Aby wywołać odpowiednią funkcję, należy naciskać kolejno klawisze telefonu zgodnie z przedstawionym <sup>w</sup>tabeli sposobem wywołania.

Sygnalizacja stanu strefy:

- •• trzy krótkie dźwięki – strefa nie czuwa;
- •cztery krótkie i jeden długi – strefa czuwa.

Alarm w strefie lub pamięć alarmu są sygnalizowane serią krótkich dźwięków (na przemian wysokich i niskich) trwającą ok. 2,5 sekundy bezpośrednio po sygnałach dotyczących stanu strefy.

Funkcją "*Sprawdzenie stanu wejść*" można odczytać informacje, które z diod (manipulatora typu LED) są zapalone na stałe lub migają. Przy współpracy z centralą CA-10 plus moduł przekazuje informacje zgodnie z ustawieniami funkcji serwisowych FS 12 do FS 15.

Wskazanie wejścia strefy czuwającej oznacza **pamięć alarmu** wywołanego przez to wejście, natomiast wskazanie wejścia strefy nie czuwającej oznacza **naruszenie danego wejścia**. W centrali CA-6 plus numer diody jest ściśle związany z numerem wejścia, natomiast w centrali CA-10 plus instalator określa numery wejść wyświetlanych na kolejnych diodach manipulatora LED należącego do danej strefy (manipulator taki nie musi być fizycznie podłączony do centrali). Możliwe jest sprawdzenie stanu diod LED o numerach od 1 do 12.

Sposób sprawdzania stanu wejść:

- Po pierwszym wywołaniu funkcji [9][#] moduł generuje krótkie dźwięki, których liczba jest równa najmniejszemu numerowi zapalonej diody manipulatora LED. Jeżeli żadna z diod nie świeci się, moduł generuje dwa długie dźwięki.
- Kolejne wywołanie funkcji [9][#] wskazuje następną w kolejności zapaloną diodę. Przegląd należy kontynuować, aż do usłyszenia dwóch długich sygnałów informujących o braku świecenia kolejnych diod. Ponowne wywołanie funkcji (po dwóch długich sygnałach) rozpocznie od początku przegląd stanu wejść (numerów zapalonych diod LED).

• Aby sprawdzić w centrali CA-10 plus stan wejść, należy najpierw sprawdzić stan jednej ze stref poprzez wywołanie odpowiedniej funkcji ([1][#]; [2][#]; [3][#] lub [4][#]), a następnie sprawdzać stan jej wejść funkcją [9][#]. Każdą ze stref należy wywoływać osobno.

**Funkcje u żytkownika** zabezpieczone hasłem, wykonuje si ę identycznie jak podczas korzystania z manipulatora LED centrali (opis w instrukcji u żytkownika). Sygnalizacja d źwi ękowa modułu jest identyczna jak sygnalizacja manipulatora. Aby przejść do obsługi innej strefy (funkcja GO TO) nale ży nacisnąć odpowiednio: [1][#]; [2][#]; [3][#] lub [4][#]. <u>Wykonanie pozostałych funkcji użytkownika</u>, funkcji typu "naciśnij i przytrzymaj" (HOLD-DOWN), szybkie uzbrajanie stref i wejście w tryb serwisowy <u>poprzez moduł MST-1 jest</u>

zablokowane.

Funkcja [0][#] ko ńczy połączenie telefoniczne – centrala "odkłada słuchawk ę". Podobnie centrala sama kończy połączenie, je żeli przez 30 sekund nie odbierze żadnego sygnał<sup>u</sup> DTMF z aparatu telefonicznego.

Codzienną obsługę systemu ułatwiają aktywowane przez instalatora funkcje przypisane do klawiszy  $\blacktriangle \blacktriangledown \blacktriangleright$ .

#### Sprawdzenie, w których strefach jest alarm **klawisz ▲** klawisz ▲

W systemach wielostrefowych funkcja umożliwia sprawdzenie, która strefa spowodował<sup>a</sup> alarm. Funkcja pokazuje na diodach **strefa** te, w których jest alarm, natomiast na wyświetlaczu pokazywane są nazwy stref (każde naciśnięcie klawisza  $\blacktriangle$  pokazuje nazwę kolejnej strefy).

### **Sprawdzenie, które wejścia sa naruszone**<br> **Example 2018**

Funkcja wyświetla nazwy naruszonych wejść. Kolejne wejścia pokazywane są po naciśnięciu klawisza W (funkcja pokazuje wejścia strefy według *Wyboru wejść* określonego przez instalatora).

#### **Sprawdzenie, które wejścia spowodowały alarm klawisz >** klawisz >

Funkcja pokazuje nazwy wejść, dla których jeszcze nie skasowano alarmu (indywidualne pamięci alarmu wejść). Każde naciśnięcie klawisza X pokazuje nazwę kolejnego wejścia.

#### **Sprawdzenie, do której strefy dołączony jest manipulator klawisz ▼**

Funkcja pokazuje nazwę podstawowej strefy obsługiwanej przez manipulator (strefa, do której manipulator jest przyłączony fizycznie).

# **Funkcje "HOLD DOWN" u żytkownika**

Funkcje dostępne są dla każdego użytkownika (bez użycia hasła). Są one wywoływane poprzez dł<sup>u</sup> ższe naci śni ęcie klawisza wyboru funkcji.

## **PRZEŁĄCZENIE DO STREFY n (GO TO n)**  $0@$   $0@$   $0@$

W systemach alarmowych podzielonych na kilka stref (podsystemów) mo żliwa jest ich obsługa z jednego manipulatora. Dłuższe przyciśnięcie jednego z klawiszy [1], [2], [3] lub l [4] powoduje przełączenie manipulatora do obsługi innej strefy. Manipulator pozostaje w tej strefie przez pewien czas, po czym wraca do strefy podstawowej. Mo żliwe jest przełączanie si ę z jednej strefy do drugiej oraz powrót do strefy podstawowej, poprzez przytrzymanie klawisza z numerem kolejnej strefy. Dla przykładu: manipulator dołączony jest do strefy pierwszej (jest to jego strefa podstawowa), po dłuższym naciśnięciu klawisza [2] przełączymy go do strefy drugiej, po kolejnym dł<sup>u</sup> ższym naci śni ęciu klawisza [3] do trzeciej, a po dłuższym naciśnięciu klawisza [1] powrócimy do strefy podstawowej.

**UWAGA:** Opisana wyżej funkcja GO TO jest dostępna tylko jeśli instalator ją uaktywni.

### **PRZEGL ĄDANIE PAMI ĘCI ALARMÓW**

Dłuższe przyciśnięcie klawisza [5] wywołuje funkcje przeglądania pamięci alarmów. Na wyświetlaczu pojawia się komunikat: *Przegląd pamięci alarmów (个↓←→)*. Naciśnięcie dowolnego klawisza ze strzałk ą powoduje pokazanie daty, czasu oraz źródła ostatniego alarmu. Naciskając klawisze ▲ lub ▼ można przesuwać się po liście zdarzeń. Klawisze

 $\circ$ 

 $\blacktriangleleft$  i  $\blacktriangleright$  powodują pokazanie opisu wejścia. Klawisz  $[*]$  przerywa funkcję przeglądania pamięci.

Centrala rozróżnia trzy rodzaje alarmów:

- • **alarmy z wejść** - włamaniowe, napadowe, pożarowe itp., według funkcji wejść określonych przez instalatora,
- **alarmy sabotażowe** na skutek próby demontażu lub uszkodzenia jakiegokolwiek elementu systemu alarmowego,
- • **alarmy wywoływane z klawiatury** – alarm pożarowy, pomocniczy lub napadowy ("panic").

## **PRZEGLĄDANIE PAMIĘCI AWARII** h

Po dłuższym przyciśnięciu klawisza [6] na wyświetlaczu pojawi się komunikat: *Przegląd pamięci awarii (个↓←→)*. Naciśnięcie dowolnego klawisza ze strzałką spowoduje pokazanie daty i czasu oraz rodzaju ostatnio wykrytej awarii. Klawisz **A** powoduje pokazanie awarii wykrytych wcześniej, natomiast klawisz ▼ pokazuje awarie wykryte później, niż aktualnie wyświetlana. Klawisz [\*] przerywa funkcję przeglądania pamięci.

## **SPRAWDZANIE AKTUALNEJ AWARII** i

Jeśli centrala sygnalizuje wykrycie jakiegoś problemu (miga dioda **awaria**), dłuższe przyciśnięcie klawisza 7 wywołuje funkcje sprawdzenia aktualnej awarii. Na wyświetlaczu manipulatora pojawi się informacja o awarii. Gdy awarii jest więcej, naciskając klawisze WS lub TX możemy przejrzeć listę wykrytych awarii.

### *UWAGA:*

*Je żeli instalator załączył opcj ę "sygnalizacja awarii do skasowania", to wska źnik awarii b ędzie aktywny nawet po usuni ęciu jej przyczyny, a ż do jego skasowania. Skasowanie awarii nast ępuje po wykonaniu przegl ądu awarii i wyjściu z opisanej tu funkcji klawiszem [#]. Wyjście z funkcji innym klawiszem nie kasuje migania diody AWARIA.*

Centrala wykrywa nast ępuj ące problemy:

**"Brak sieci 230V"**  – centrala jest wyposa żona w zasilanie awaryjne do pracy przez określony czas bez zasilania sieciowego, jeśli brak sieci pojawi się mimo sprawnie działaj ącej instalacji elektrycznej nale ży powiadomi ć serwis.

**"Utrata zegara"** - nast ępuje po wyłączeniu zasila ń i ponownym uruchomieniu centrali, zegar nale ży ustawi ć funkcj ą 6 u żytkownika.

**"Brak akumulatora" –** uszkodzony bezpiecznik na płycie centrali, mocno rozładowany lub nie podłączony akumulator.

"Zły akumulator" – oznacza, że napięcie na akumulatorze jest za niskie (niższe niż 12V pod obciążeniem). Stan ten może się utrzymywać przez kilka do kilkunastu godzin po pracy systemu bez zasilania sieciowego (lub po podłączeniu nienaładowanego akumulatora). Czas ładowania akumulatora wynika z pojemno ści u żytej baterii (akumulator jest ładowany stałym pr ądem (zale żnie od ustawienia) ok. 350mA lub 700mA, czas testu akumulatora potrzebny do okre ślenia jego stanu wynosi około 12 minut).

### **Awarie linii telefonicznej:**

- • **"Brak napięcia linii tel."** - oznacza odcięcie linii telefonicznej, może być też spowodowane podniesieniem słuchawki podłączonego do tej samej linii aparatu na czas dłuższy niż określony przez instalatora (w funkcji serwisowej FS117)
- • **"Brak sygnału tel."** lub **"Zły sygnał tel."** - jest informacją o przyczynie nie wykonania powiadomienia telefonicznego (brak sygnału na linii po podniesieniu <sup>s</sup>łuchawki lub sygnał przerywany zamiast ciągłego). Sygnalizacja tego problemu będzie się utrzymywać do czasu następnego, udanego telefonowania. Można ją skasować wywołując funkcję sprawdzania aktualnej awarii i naciskając klawisz [#].

**"Awaria wyjścia"** - brak obciążenia (np.: obcięcie przewodów syreny) albo przeciążenie (zwarcie instalacji) - wymaga zwykle interwencji serwisu.

**"Brak drukarki RS"** – jest informacją o braku gotowości drukarki podłączonej do złącza RS-232 centrali, np.: brak papieru, brak zasilania drukarki. Łącze RS-232 centrali jest kontrolowane, jeśli instalator załączy drukowanie bieżących zdarzeń.

**"Błąd pamięci RAM"** – oznacza niepoprawną pracę systemu mikroprocesorowego centrali (może być spowodowany silnymi zakłóceniami elektrycznymi, np. wyładowaniami atmosferycznymi), nieuzasadnione wystąpienie wymaga interwencji serwisu.

**"Brak zasilania manipulatorów"** – informacja o usterce w instalacji, wymaga interwencji serwisu (może być wyświetlona jedynie przy przeglądaniu pamięci awarii).

### **WŁĄCZENIE / WYŁĄCZENIE SYGNAŁU GONGU (CHIME)**

Przy pomocy tej funkcji możliwe jest włączanie i wyłączanie w manipulatorze sygnalizacji gongu (sygnalizacja naruszenia wybranych czujników). Potwierdzenie funkcji trzema krótkimi d źwi ękami oznacza wyłączenie sygnalizacji w manipulatorze. Potwierdzenie czterema krótkimi i jednym długim dźwiękiem oznacza włączenie sygnalizacji. Instalator okre śla, z których wejść i w których manipulatorach jest mo żliwa sygnalizacja gongu.

# **ALARM POŻAROWY (FIRE)**

Funkcja umo żliwia wywołanie alarmu po żarowego z klawiatury manipulatora.

### **ALARM POMOCNICZY**

Znaczenie tego alarmu określa się w zależności od potrzeb. Może to być na przykład sygnał wezwania pomocy lekarskiej. Funkcja mo że powodowa ć przekazanie do stacji monitoruj ącej informacji o alarmie pomocniczym oraz uruchamia powiadamianie telefoniczne.

#### ALARM NAPADOWY (PANIC)  $(\#)$

Funkcja umo żliwia wywołanie alarmu napadowego z klawiatury.

8

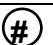

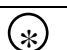

 $\circledD$ 

#### **ZMIANA SPOSOBU WYŚWIETLANIA STANU SYSTEMU** T

Funkcja pozwala na zmianę trybu pracy wyświetlacza LCD z wyświetlania komunikatów tekstowych o stanie systemu na wyświetlanie stanu linii dozorowych (oraz zmianę w kierunku przeciwnym). Manipulator automatycznie powraca do trybu pracy określonego przez instalatora po ok. 40 sek.

# **Menu funkcji użytkownika**

Jeśli centrala nie czuwa i nie sygnalizuje alarmu, po podaniu poprawnego hasła i naciśnięciu klawisza [\*] centrala przechodzi do trybu wybierania funkcji przez użytkownika. Na wyświetlaczu manipulatora pojawia się początek listy funkcji. To jakie funkcje są dostępne, zależy od uprawnień hasła, którym wywołano menu funkcji użytkownika.

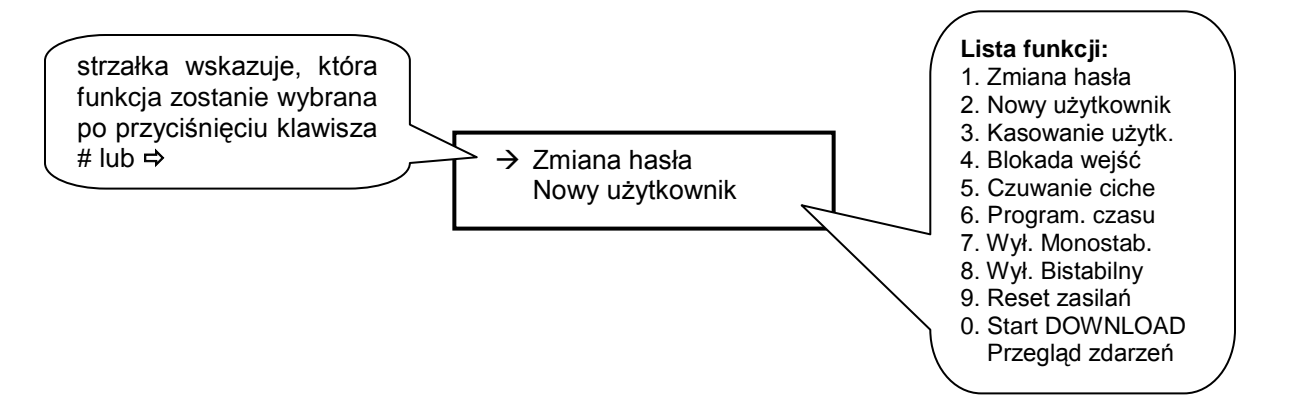

Poruszanie się po liście funkcji zapewniają klawisze strzałek ▲ i ▼. Klawisz [#] i ▶ wywołują wskazaną funkcję. Możliwe jest też bezpośrednie wywołanie funkcji - gdy na wyświetlaczu pojawi się "Menu funkcji użytkownika" wystarczy nacisnąć klawisz z numerem funkcji, tak jak przy wywoływaniu funkcji na manipulatorze LED.

*UWAGI:* 

- *Funkcje 2 i 3 dost ępne s ą tylko dla u żytkownika posługującego się głównym hasłem strefy.*
- **Funkcje: 7 i 8 są zawsze dostępne do wykonania, niezależnie od tego, czy centrala** *czuwa czy nie.*

Korzystanie z funkcji użytkownika dostępnych poprzez Menu jest bardzo proste, ponieważ na wy świetlaczu dokładnie widać, co si ę programuje.

#### **Zmiana hasła** *(funkcja 1)*

Funkcja umożliwia zmianę hasła użytkownika, który tą funkcję wywołał. Po wywołaniu funkcji należy podać nowe hasło i nacisnąć klawisz [#]. Manipulator potwierdzi zmianę hasła i pokaże nazwę użytkownika zmieniającego hasło.

Funkcję może wykonać użytkownik główny oraz użytkownicy z uprawnieniem 1, 2 lub 7.

**Nowy użytkownik** *(funkcja 2)*

Funkcja jest dostępna tylko dla użytkownika posługującego się hasłem głównym. Może on dodawać nowych użytkowników do strefy, przydzielając im hasło i określając uprawnienia

- decyduje więc o tym, w jakim stopniu pozostali użytkownicy mogą obsługiwać system alarmowy.

Funkcja pozwala na zaprogramowanie nowego hasła, uprawnień tego hasła oraz wpisanie nazwy nowego użytkownika.

Hasłu można nadać następujące uprawnienia:

- **1** dostępne **wszystkie funkcje oprócz tworzenia i kasowania użytkowników.**
- **2** dostępne **włączanie i wyłączanie dozoru, zmiana hasła**.
- **3** dostępne **włączanie dozoru, wyłączanie tylko wtedy, gdy te samo załączyło.**
- **4 hasło-pułapka**: włącza i wyłącza dozór, ale przy wyłączeniu do stacji monitorującej zostanie wysłana informacja o "wyłączeniu pod przymusem" (DURESS).
- **5** <sup>w</sup>łącza wyjście typu WYŁĄCZNIK MONOSTABILNY (zastosowanie określa instalator).
- **6** przełącza stan wyjścia typu WYŁĄCZNIK BISTABILNY (zastosowanie określa instalator).

- **7 uzbrojenie częściowe**: hasło włącza czuwanie z jednoczesnym zablokowaniem grupy wejść (wskazuje je instalator w funkcjach serwisowych), poza tym hasło daje identyczne mo żliwości jak hasło z uprawnieniami 2.
- **8** dost ępne **<sup>w</sup>łączanie i wyłączanie czuwanie, bez mo żliwo ści zmiany własnego hasła**.
- **9** dost ępne **tylko włączanie czuwania**.
- **0**  dost ępne **tylko kasowanie alarmu**.

## *UWAGI:*

- *Hasła typu 5 i 6 mog ą być<sup>u</sup> żyte w nast ępujący sposób:*
	- *1. W podstawowym trybie funkcji u żytkownika ([HAS ŁO][\*]7 lub [HAS ŁO][\*]8) pozwalającym na wielokrotne sterowanie pojedynczymi wyjściami (patrz opis funkcji u żytkownika).*
	- *2. W trybie realizowanym w poprzednich wersjach centrali (tzn. [HAS ŁO][#]), sterującym jednocze śnie wszystkimi wyjściami danego typu, należącymi do strefy, do której przydzielono dane hasło.*
- *Użycie hasła z uprawnieniem 5 lub wywołanie funkcji 7 jest odnotowane w pami ęci zdarze ń jako "wejście/wyjście (obchód wartownika)".*
- *Aby sterowanie było mo żliwe musi wyst ąpi ć zgodność mi ędzy typem hasła, typem wyjścia i przydziałem do stref.*

Wprowadzane hasło nowego u żytkownika mo żna edytowa ć, zgodnie z zasadami u żywania dodatkowych klawiszy ze strzałkami. Po zatwierdzeniu hasła i uprawnie ń nowego użytkownika, manipulator wyświetla aktualną nazwę użytkownika, np.: "Str. 1, **użytk. 1"**. Można ją zmienić wpisując nową nazwę (maksymalnie 16 znaków).

Sposób wpisywania tekstów objaśnia tabela:

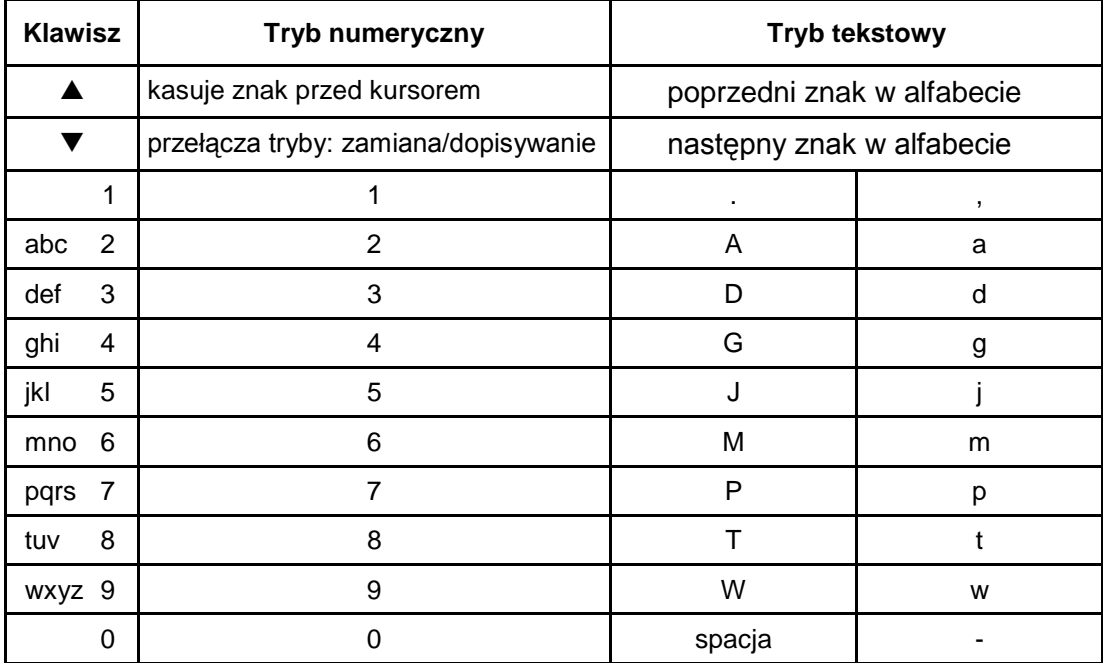

Podczas programowania tekstów klawisze < > zmieniają położenie kursora, klawisz [\*] przełącza tryb pracy funkcji (między trybem numerycznym i tekstowym), a klawisz [#] zatwierdza cały tekst. Pozostałe klawisze mają funkcje zależne od trybu pracy.

**Tryb tekstowy sygnalizowany jest znakiem \*, umieszczonym w prawym górnym rogu wy świetlacza.** 

Klawisze numeryczne w trybie tekstowym wprowadzaj ą na pozycj ę kursora litery, zgodnie z powy ższ ą tabel ą. Małe litery uzyskuje si ę naciskaj ąc dwukrotnie klawisz z cyfr ą. Klawisze ▲▼ pozwalają na wybór poprzedniej lub następnej litery alfabetu.

W trybie numerycznym klawisz ▲ kasuje znak przed kursorem, natomiast klawisz ▼ przełącza tryb wprowadzania danych (dopisywanie lub zmiana na pozycji kursora).

#### **Kasowanie u żytkownika** *(funkcja 3)*

Funkcja kasuje tego u żytkownika, który zostanie wskazany kursorem (migaj ące pole). Po naciśnięciu i przytrzymaniu klawisza ▲ lub ▼ pojawi się nazwa wskazywanego kursorem użytkownika. Kursor można przesuwać przy pomocy klawiszy ◀ ▶ . Funkcja jest dost ępna tylko dla u żytkownika głównego.

#### **Blokowanie wejść** *(funkcja 4)*

Funkcja umo żliwia blokowanie wejść w celu włączenia czuwania części systemu lub pominięcia uszkodzonych czujników. Klawisz ▼ zmienia stan wejścia (zablokowane odblokowane) wskazywanego przez kursor. Naciśnięcie klawisza ▲ wyświetla nazwę wskazanego wejścia. Kursor można przesuwać przy pomocy klawiszy ◀ ▶. Możliwe jest wybranie wej ścia poprzez podanie jego numeru przy pomocy klawiszy numerycznych (np.: [\*][3] zablokuje wej ście 13).

Funkcja jest dost ępna tylko dla u żytkownika głównego i z uprawnieniem 1.

### **Załączenie czuwania cichego** *(funkcja 5)*

W czuwaniu cichym alarmy są sygnalizowane tylko w manipulatorach i do stacji monitorującej. Instalator określa, czy czuwanie ciche załącza się w całym obiekcie, czy też wybrany obszar będzie wyłączony z czuwania.

Funkcja niedostępna dla użytkowników z uprawnieniem 5, 6, 0.

#### **Programowanie czasu** *(funkcja 6)*

Programowane parametry (czas, data, rok) można edytować przy użyciu dodatkowych klawiszy:  $\blacktriangleleft$  i  $\blacktriangleright$  zmieniają położenie kursora, klawisz  $\blacktriangleleft$  kasuje znak przed kursorem, natomiast klawisz ▼ przełącza tryb wprowadzania danych (dopisywanie lub zmiana na pozycji kursora).

Funkcja jest dostępna tylko dla użytkownika głównego i z uprawnieniem 1.

#### **Załączenie wyjścia typu** WYŁĄCZNIK MONOSTABILNY *(funkcja 7)*

Przeznaczenie funkcji określa instalator. Może ona na przykład załączać zamki elektryczne, dzwonki, lampy sygnalizacyjne lub dowolne inne urządzenia.

Po wywołaniu funkcji centrala generuje dwa krótkie dźwięki i oczekuje na naciśnięcie klawisza z numerem wyjścia (1-6). Po jednokrotnym wywołaniu funkcji możliwe jest wielokrotne sterowanie tym samym wyjściem lub sterowanie różnymi wyjściami typu "przełącznik MONO". Prawidłowe wykonanie sterowania jest potwierdzane czterema krótkimi i jednym długim dźwiękiem, a odmowa sterowania dwoma długimi dźwiękami. Centrala może odmówić sterowania, gdy wyjście jest innego typu niż "wyłącznik mono" lub należy do innej strefy. Naciśnięcie klawisza [#] lub [\*] kończy działanie funkcji.

Centrala ko ńczy automatycznie działanie funkcji, je żeli żadne z wyjść nie jest typu "przełącznik MONO" lub przez 40 sekund nie naciśnięto żadnego klawisza manipulatora. Funkcja jest dostępna dla użytkownika głównego oraz użytkownika z uprawnieniem 1 i 5.

### **Przełączenie wyj ścia typu** WYŁĄCZNIK BISTABILNY *(funkcja 8)*

Przeznaczenie funkcji określa instalator. Funkcja może służyć do załączania np. oświetlenia zewnętrznego lub dowolnych urz ądze ń elektrycznych.

Po wywołaniu funkcji centrala generuje dwa krótkie dźwięki i oczekuje na naciśnięcie klawisza z numerem wyj ścia (1 –6). Mo żliwe jest wielokrotne sterowanie tym samym wyjściem lub sterowanie różnymi wyjściami typu "przełącznik BI" po jednokrotnym wywołaniu funkcji. Załączenie wyj ścia potwierdzane jest czterema krótkimi i jednym długim d źwi ękiem, a wyłączenie trzema krótkimi d źwi ękami. Odmowa sterowania sygnalizowana jest dwoma długimi dźwiękami. Centrala może odmówić sterowania, gdy wyjście jest innego typu niż "przełącznik BI" lub należy do innej strefy. Naciśnięcie klawisza [#] lub [\*] ko ńczy działanie funkcji. Centrala ko ńczy automatycznie działanie funkcji, jeżeli żadne z wyjść nie jest typu "przełącznik BI" lub przez 40 sekund nie naci śni ęto żadnego klawisza manipulatora.

Funkcja jest dostępna dla użytkownika głównego oraz użytkownika z uprawnieniem 1 i 6.

#### **Reset zasilań**

*(funkcja 9)* 

Funkcja ta sł<sup>u</sup> ży do obsługi specjalnych czujników posiadaj ących indywidualn ą pamięć zadziałania, która kasowana jest przez wyłączenie zasilania (przykładowo czujniki dymowe lub czujniki zbicia szkła).

Funkcja powoduje chwilowe odłączenie zasilania na wyjściach zasilających z funkcją RESET.

Funkcja jest dostępna tylko dla użytkownika głównego i z uprawnieniem 1.

### **Start komunikacji z komputerem (downloading)** *(funkcja 0)*

Funkcję może wywołać użytkownik główny i użytkownik z uprawnieniem 1. Startuje ona zdalne łączność centrali przez telefon z komputerem serwisowym.

Funkcja ta umożliwia połączenie z komputerem wtedy, gdy jest zablokowana jest możliwość wywołania łączności z zewnątrz, z komputera.

Gdy centrala znajduje się w trybie DOWNLOAD, tylko podczas wymiany danych i poleceń zajmowana będzie linia telefoniczna. W trakcie sesji programowania, komputer moż<sup>e</sup> przesłać do centrali polecenie zwolnienia linii telefonicznej i oczekiwania na ponowne zgłoszenie się komputera. Takie zgłoszenie centrala przyjmie niezależnie od tego, czy odpowiadanie na telefony z komputera będzie zablokowane czy nie. Wyjście z trybu programowania przez telefon nastąpi po przesłaniu przez komputer polecenia "ZAKOŃCZ" lub gdy od ostatniego połączenie upłyn<sup>ą</sup> cztery godziny.

#### **Przeglądanie pamięci zdarzeń centrali** *(funkcja dodatkowa)*

Po wybraniu tej funkcji możliwe jest przeglądanie pamięci, w której odnotowywane są szczegółowo wszelkie zdarzenia. Klawisze  $\blacktriangle\blacktriangledown$  umożliwiają poruszanie się po liście zdarzeń, natomiast klawisze  $\blacktriangleleft \blacktriangleright$  pozwalają na pokazanie opisów wejść, stref lub nazw użytkowników.

# **Sprawność techniczna systemu alarmowego**

System alarmowy jest zbudowany z urz ądze ń technicznych których sprawność ma zasadniczy wpływ na skuteczność zabezpieczenia obiektu. Elementy systemu alarmowego s ą nara żone na działanie ró żnych czynników zewn ętrznych, np.: wpływ warunków atmosferycznych (zewn ętrzne sygnalizatory), wyładowa ń atmosferycznych (napowietrzne linie telefoniczne, energetyczne, zewnętrzne sygnalizatory), uszkodzenia mechaniczne (manipulatory, czujniki itd.). Tylko bieżąca kontrola pracy systemu pozwala zachowa ć wysoki poziom ochrony przed włamaniem czy po żarem.

Centrala alarmowa jest wyposażona w szereg zabezpieczeń i automatycznych funkcji diagnostycznych testuj ących sprawność systemu. Centrala sygnalizuje wykrycie nieprawidłowo ści diod ą **awaria** na manipulatorze. **Nale ży natychmiast reagowa ć na tak ą sytuacj ę i w razie konieczno ści konsultować si ę z instalatorem**.

Konieczne jest okresowe testowanie działania systemu alarmowego. Nale ży sprawdzi ć, czy centrala reaguje na naruszenie poszczególnych czujników, otwarcie chronionych drzwi i okien, czy działaj ą sygnalizatory i powiadamianie telefoniczne. Instalator okre śla szczegółowo, w jaki sposób należy system kontrolować. Zalecane jest aby instalator, na zlecenie u żytkownika, przeprowadzał okresowe konserwacje systemu alarmowego.

# **Historia zmian treści instrukcji**

Opis zmian odnosi się do instrukcji przeznaczonej dla centrali z oprogramowaniem w wersji **4.1**.

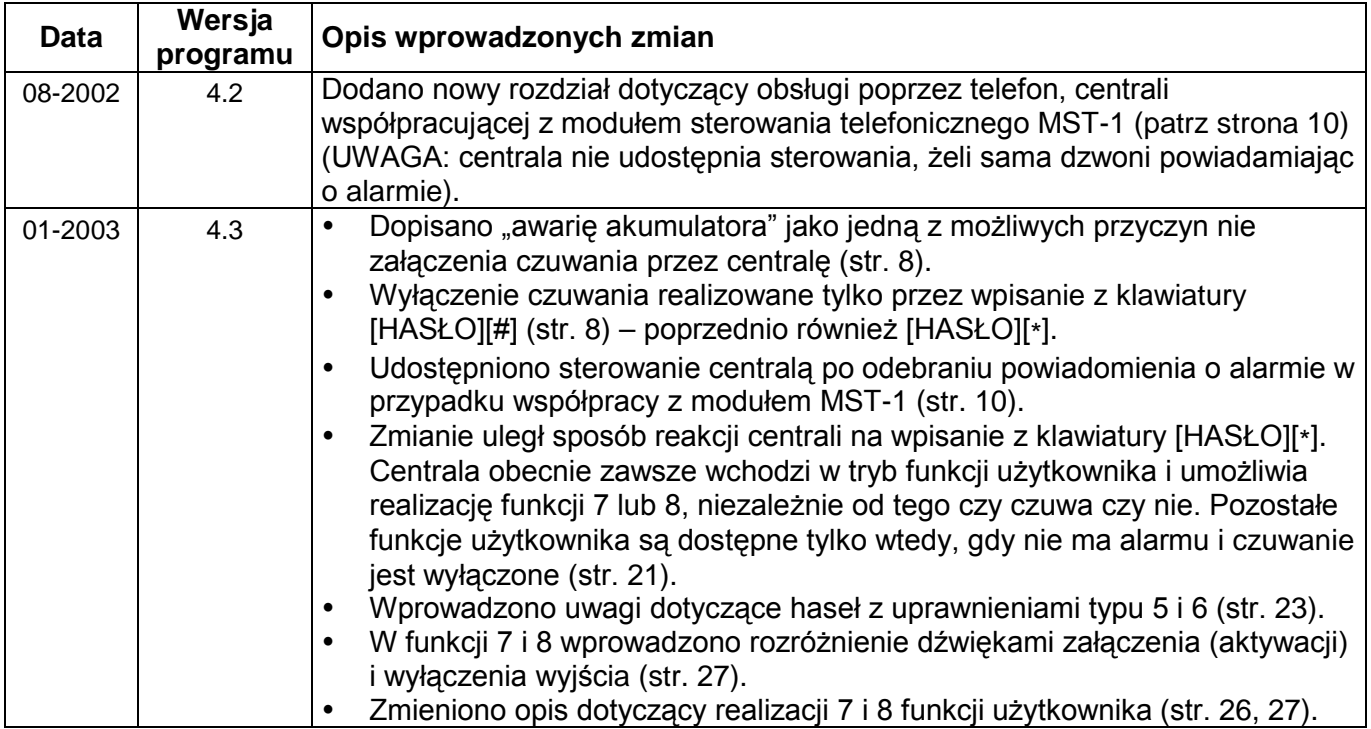

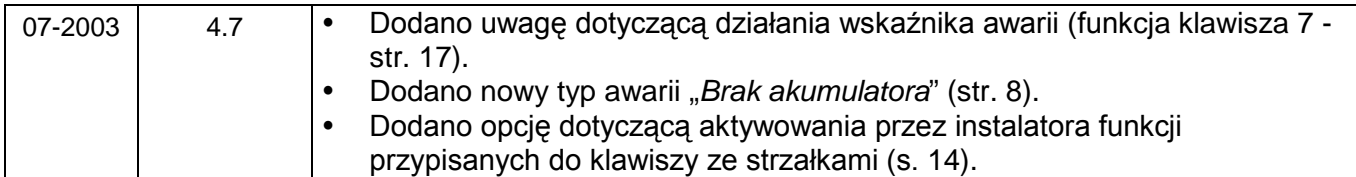

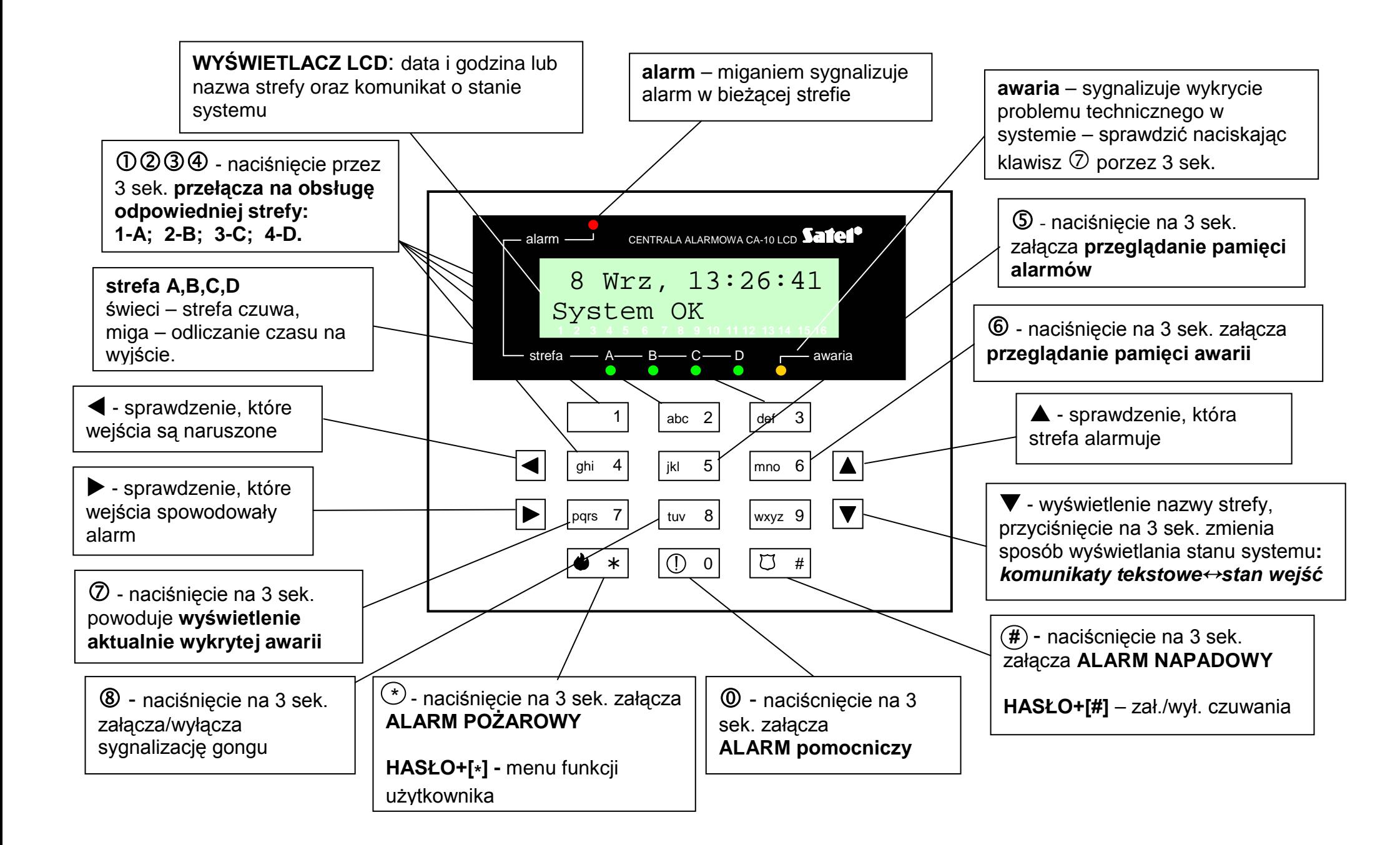